# **Kreissparkasse Stendal**

Kundeninformation "**Sichere E-Mail**" (Secure WebMail)

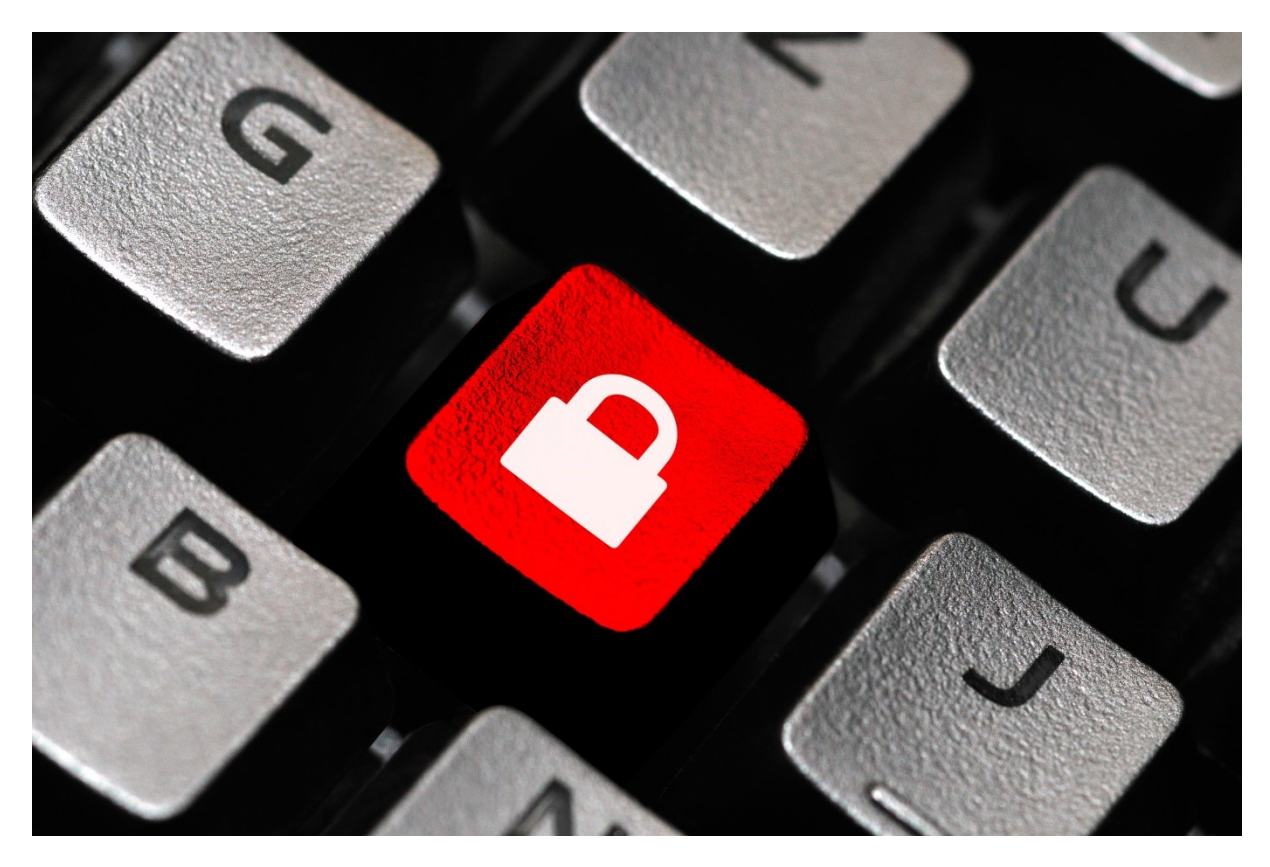

Hinweise zur sicheren E-Mail-Kommunikation

Die E-Mail ist heute eines der am häufigsten verwendeten technischen Kommunikationsmittel, obwohl eine gewöhnliche E-Mail ungefähr so sicher und geheim wie der Inhalt einer Postkarte ist. Wer jedoch sicher per E-Mail kommunizieren möchte, muss auf Technologien zur E-Mail-Verschlüsselung zurückgreifen.

Wir sorgen jetzt für Ihre sichere E-Mail-Kommunikation. Unser neuer Dienst "Sichere E-Mail" ("Secure WebMail") kann von Kunden und anderen Vertragspartnern genutzt werden. Damit reagiert die Kreissparkasse Stendal auf die alltäglichen Sicherheitsrisiken in der normalen E-Mail-Kommunikation im Internet und stärkt den Datenschutz sowie die Wahrung des Bankgeheimnisses.

Bitte haben Sie Verständnis dafür, dass wir auch über die gesicherte E-Mail-Kommunikation **keine** Kundenaufträge entgegennehmen können. Für eine termingerechte Bearbeitung übernimmt das Institut keine Haftung.

**Zur Durchführung einer sicheren E-Mail-Kommunikation haben Sie ab sofort folgende Möglichkeiten:**

- 1. WebMail-Portal Vertrauliche Nachrichten empfangen und an die Kreissparkasse Stendal senden
- 2. E-Mail-Zertifikate Dies erfordert ein auf Ihren Namen und Ihre E-Mail-Adresse ausgestelltes S/MIME-Zertifikat oder einen PGP-Schlüssel.

Bitte verwenden Sie diesen Dienst zu Ihrer eigenen Sicherheit künftig bei der Übermittlung von vertraulichen Inhalten.

## **1. Registrierung und Funktionsweise**

Für die Teilnahme an "Sichere E-Mail" mit der Kreissparkasse Stendal ist es notwendig, sich einmalig **kostenfrei** zu registrieren. Der Registrierungsprozess umfasst im ersten Schritt die Entscheidung für eine der oben angeführten Möglichkeiten und beginnt damit, dass Sie von ihrem persönlichen Berater bzw. Ihrer Beraterin eine vertrauliche E-Mail erhalten. Der Versand kann z.B. dadurch ausgelöst werden, dass Sie Interesse am neuen Dienst angemeldet haben oder mit Ihrem Berater/Ihrer Beraterin den Versand sensibler Finanzdaten vereinbart haben.

Die erste vertrauliche E-Mail wird zunächst von unserem Sicherheitssystem zurückgehalten und stattdessen folgende Registrierungs-E-Mail versendet:

#### **An: WebMailTeilnehmer@Sichere-Email.de**

ihr Berater/Ihre Beraterin (bernd.berater@ksk-stendal.de) möchte Ihnen eine Nachricht zukommen lassen, deren Inhalt vertraulich ist. Deshalb wird die Nachricht nicht ungeschützt übermittelt.

Bitte lesen Sie die nachfolgenden Anweisungen sorgfältig.

Besitzen Sie bereits ein S/MIME-Zertifikat oder einen PGP-Schlüssel, so können Sie:

- mit einer mit Ihrem Zertifikat signierten E-Mail antworten,

- mit einer E-Mail, welche den öffentlichen PGP-Schlüssel als Anhang trägt, antworten.

Besitzen Sie weder ein S/MIME-Zertifikat noch einen PGP-Schlüssel, so melden Sie sich bitte unter Verwendung der unten aufgeführten Benutzerdaten über den folgenden Link an.

*Login:* <https://securemail.sparkasse.de/ksk-stendal> *Benutzer ID:* WebMailTeilnehmer@Sichere-Email.de

*Startpasswort:* **erhalten Sie von Ihrem Berater/Ihrer Beraterin auf einem von E-Mail abweichenden Kommunikationsweg (z.B. Telefon, persönlich).**

Bei der Erstanmeldung am Webmail-Portal werden Sie aufgefordert, das Passwort zu ändern. Das neue Passwort muss aus mindestens 8 Zeichen (davon mindestens ein Großbuchstabe und eine Ziffer) bestehen. Dieses Passwort benötigen Sie dann künftig für den Austausch sicherer Nachrichten mit der Kreissparkasse Stendal.

Weitere Informationen zu "Sichere E-Mail" finden Sie auch in unserem Internetauftritt unter www.ksk-stendal.de/securemail.

Diese Nachricht wurde automatisch erzeugt und ist mit einer digitalen Signatur (Aussteller: Secure E-Mail CA Kreissparkasse Stendal) versehen. Beim Öffnen dieser Nachricht kann es in Ihrem E-Mail-Programm zu einem Sicherheitshinweis kommen, der von Ihnen bestätigt werden muss.

Die eingegangene Registrierungs-E-Mail beinhaltet Informationen zum Registrierungsprozess und bietet Ihnen die Möglichkeit, sich entweder als WebMail-Teilnehmer oder mit einem bereits vorhandenen Zertifikat bzw. Schlüssel zu registrieren.

### **1.1 Nutzung des WebMail-Portals**

Sie registrieren sich als WebMail-Teilnehmer und können dann künftig vertrauliche Informationen per E-Mail mit der Kreissparkasse Stendal austauschen. Nachfolgend sind die erforderlichen Schritte für die Einrichtung beschrieben:

Nach Anklicken des Links https://securemail.sparkasse.de/ksk-stendal gelangen Sie zum Anmeldebildschirm des WebMail-Portals der Kreissparkasse Stendal.

Unter "Benutzer ID" geben Sie Ihre E-Mail-Adresse ein, im Feld "Passwort" geben Sie das von ihrem Berater/Ihrer Beraterin übermittelte Startpasswort ein. Über den Button "Anmelden" werden Sie auf die nächste Seite geführt.

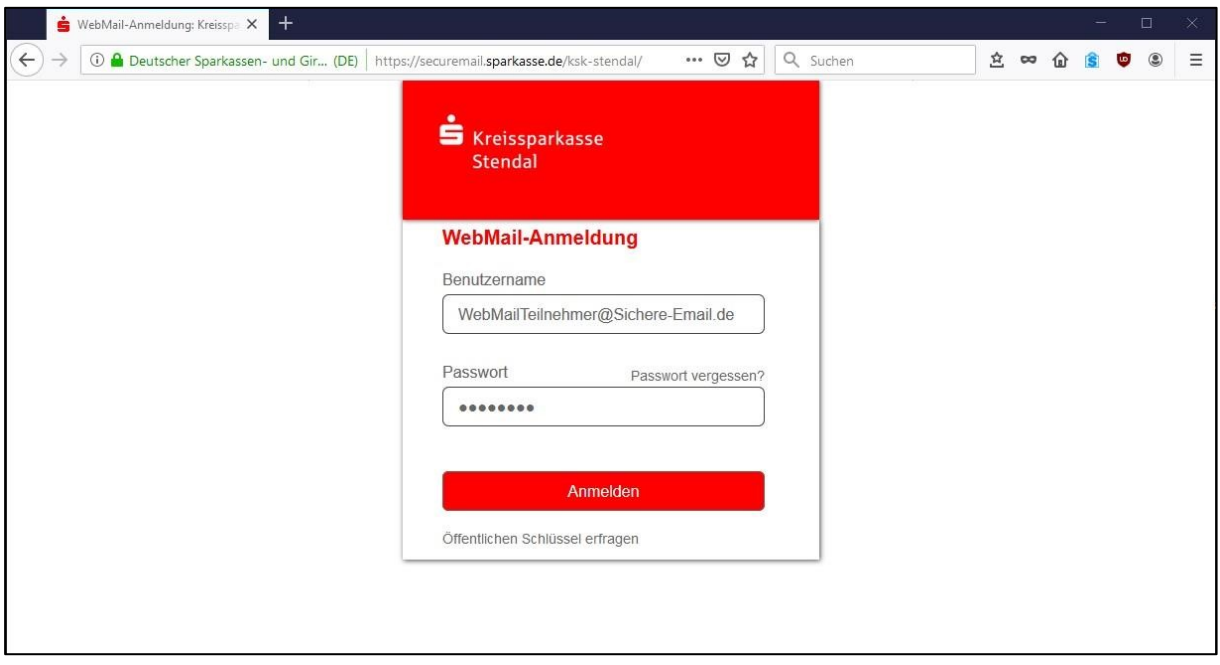

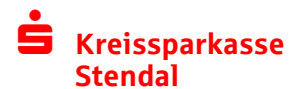

Im nächsten Schritt tragen Sie bitte Ihren Namen ein und ändern Ihr Passwort auf ein selbstgewähltes für den Zugang zum WebMail-Portal. Das selbstgewählte Passwort muss aus mindestens 8 Zeichen (davon mindestens eine Großbuchstabe und eine Ziffer) bestehen. Bestätigen Sie die Eingaben mit dem "Weiter"-Button.

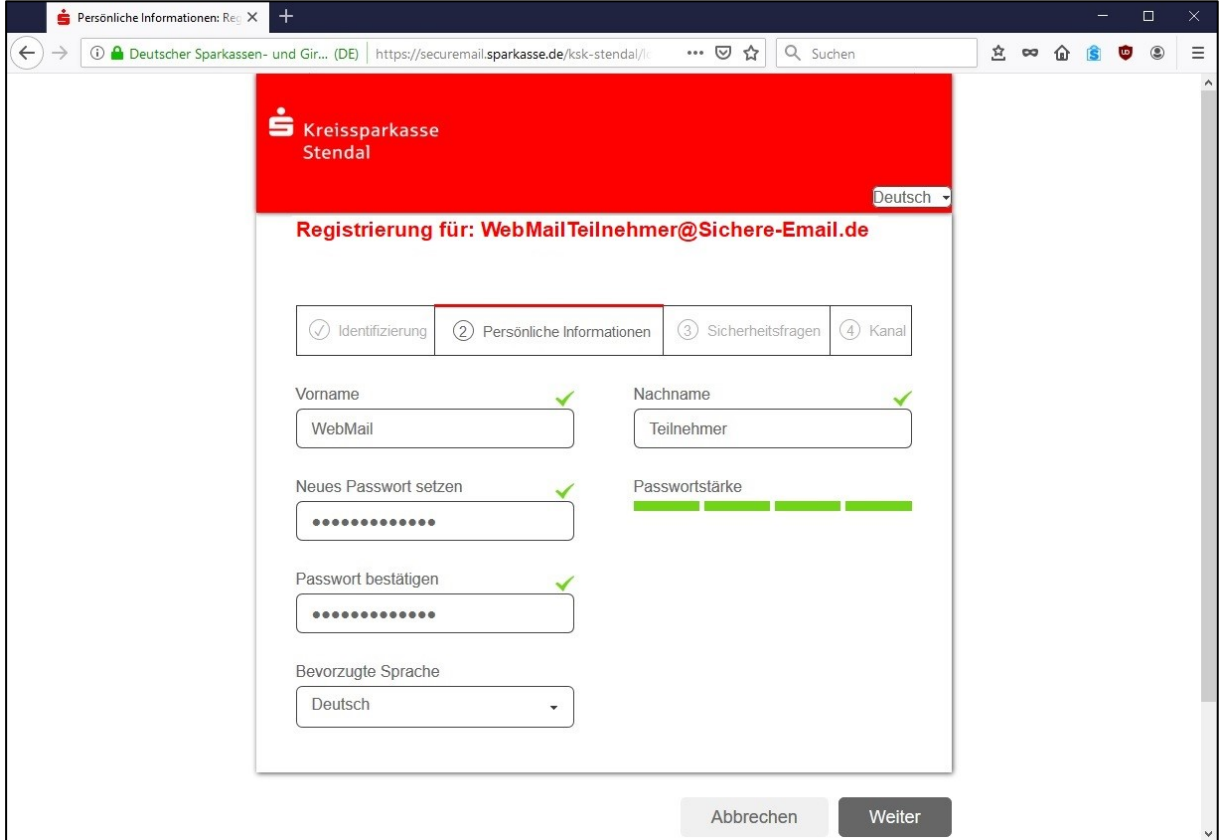

Anschließend müssen Sie noch eine Sicherheitsfrage beantworten für den Fall, dass Sie später einmal Ihr Passwort vergessen sollten und bestätigen die Eingaben mit dem "**Weiter**"-Button.

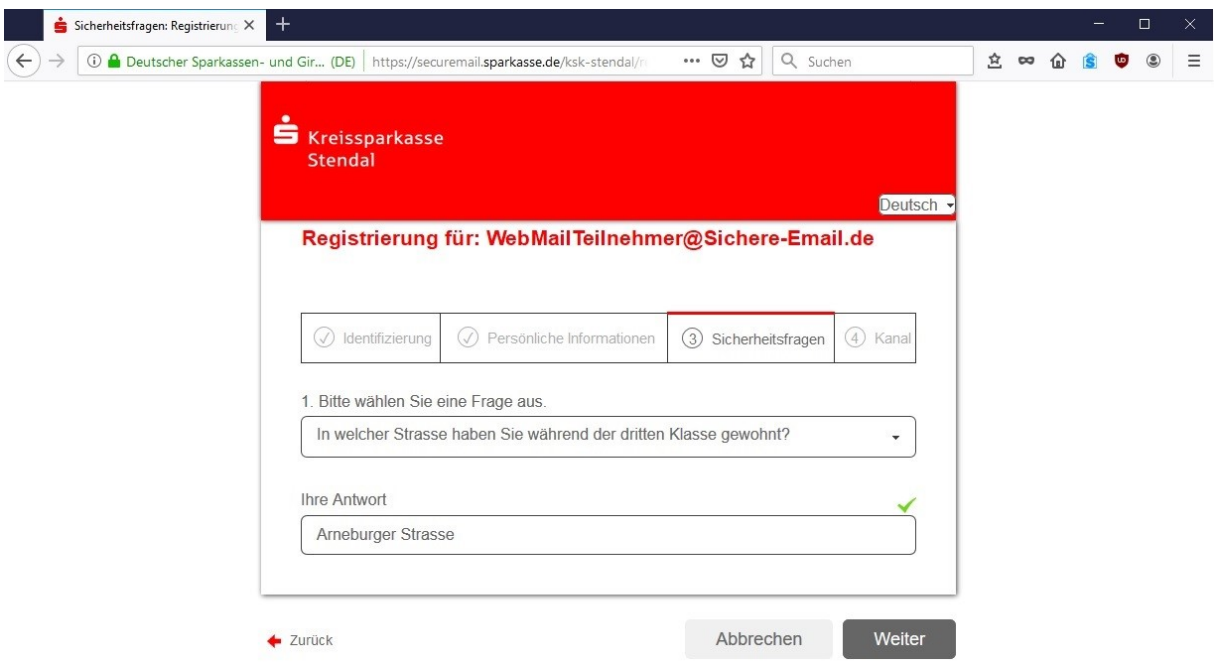

# **Kreissparkasse Stendal**

Kundeninformation "**Sichere E-Mail**" (Secure WebMail)

Im letzten Schritt aktivieren Sie bitte **totemo**mail® **WebMail** mit Hilfe des "**Auswählen**"- Buttons.

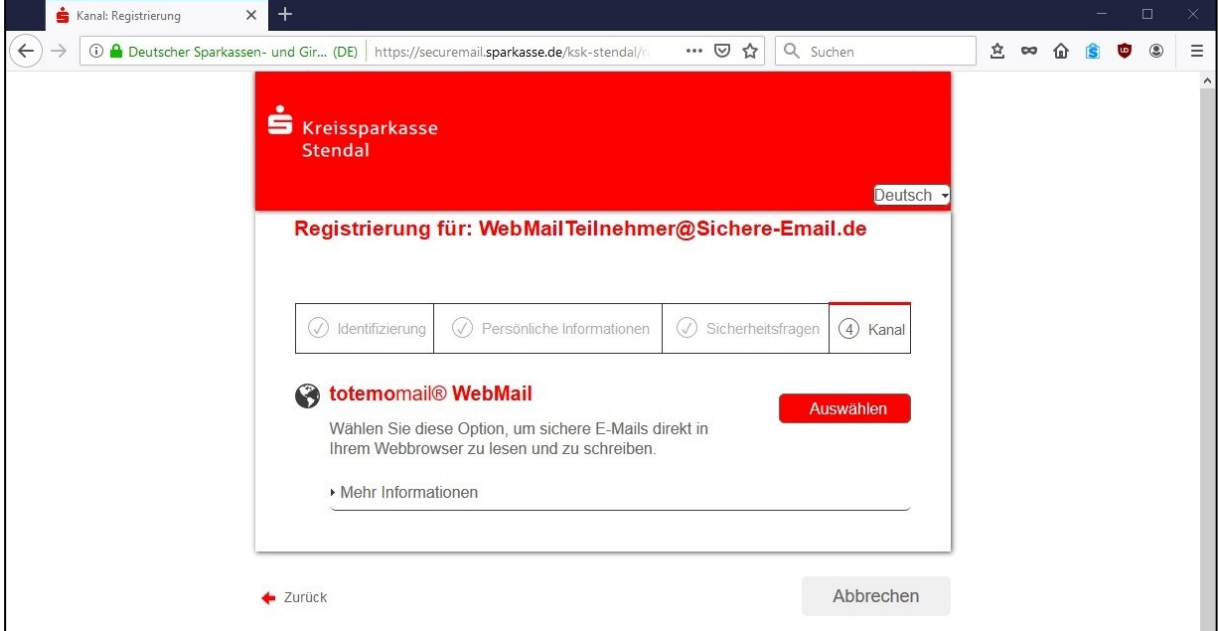

Anschließend ist die Einrichtung abgeschlossen und Sie können sich beim WebMail-Portal anmelden.

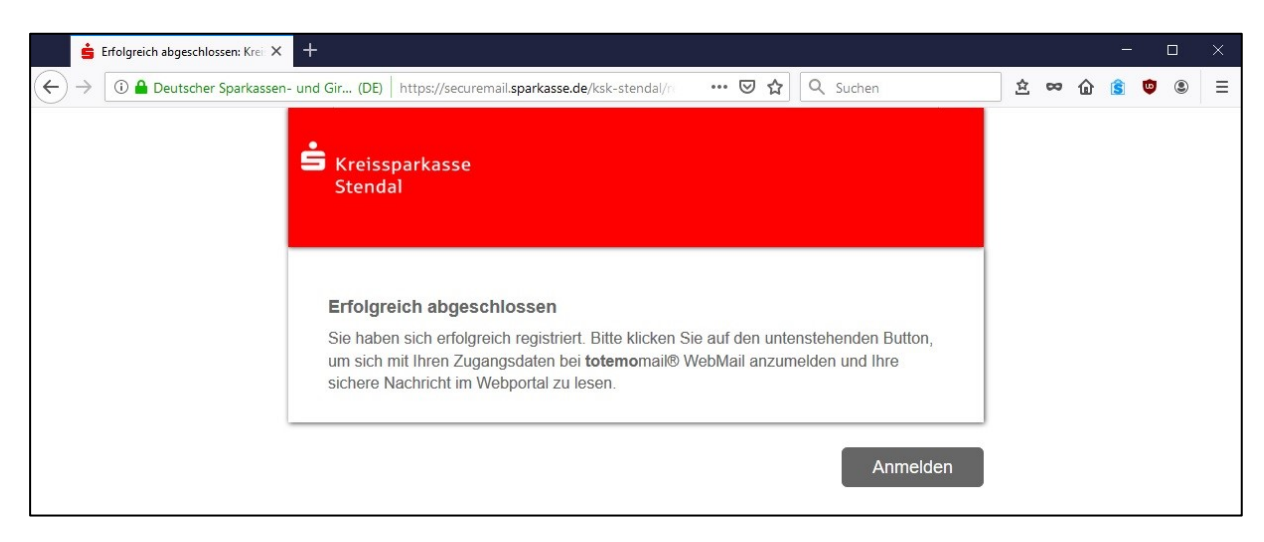

# **Kreissparkasse Stendal**

Kundeninformation "**Sichere E-Mail**" (Secure WebMail)

Das WebMail-Portal ist ähnlich zu bedienen wie ein gängiges Web-Postfach im Internet (z.B. Googlemail, GMX, Freenet, Web etc.). Nach dem erfolgreichen Login erhalten Sie folgende Übersicht:

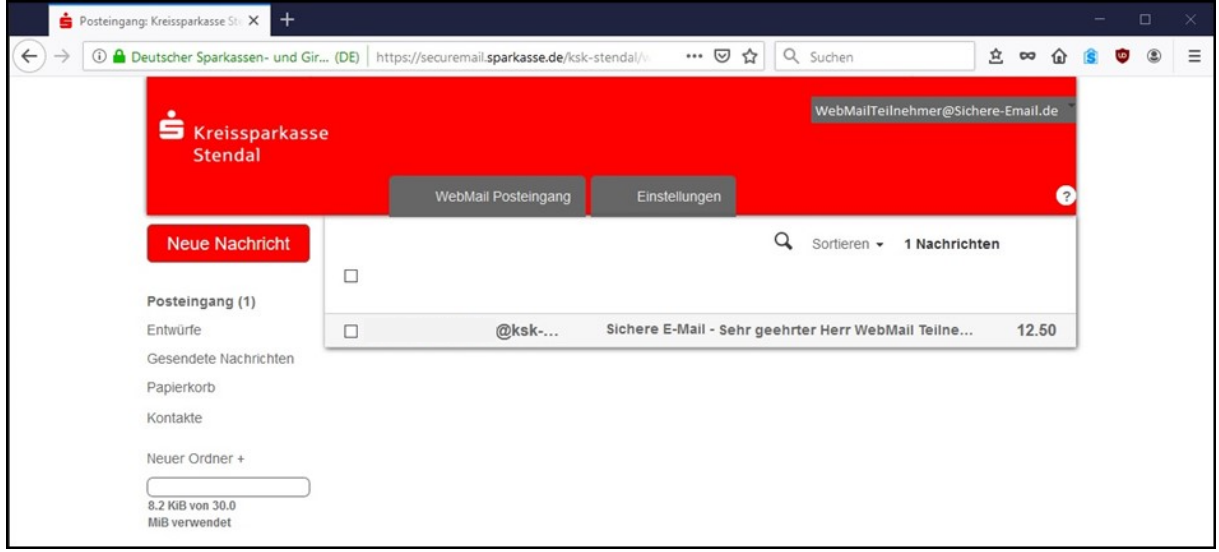

Nachdem Sie auf den Posteingang geklickt und die eingegangene Nachricht geöffnet haben, sehen Sie die folgende Ansicht. Eventuelle Anlagen zur E-Mail können Sie unterhalb der Nachricht aufrufen.

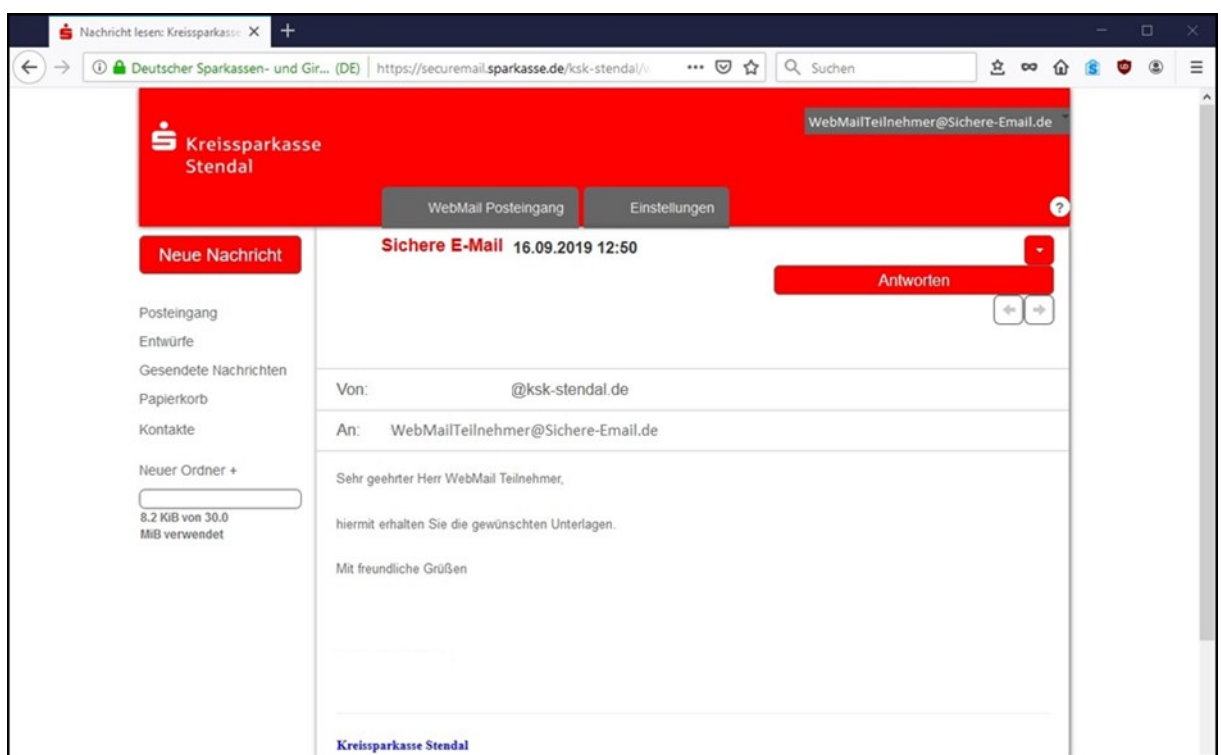

Über neue Nachrichten in Ihrem WebMaiI-Portal werden Sie künftig durch eine E-Mail in Ihrem Standard E-MaiI-Postfach informiert.

**Hinweis:** Beim WebMail-Portal verbleibt die E-Mail 180 Tage lang auf dem Server der Kreissparkasse Stendal gespeichert. Sie haben jedoch die Möglichkeit, E-Mails oder Dateianhänge aus diesem System auf Ihren lokalen Rechner zu speichern.

## **1.2 Nutzung von E-Mail-Zertifikaten**

Sie haben bereits ein Zertifikat oder einen Schlüssel. Dann beantworten Sie bitte die Registrierungs-E-Mail und unterschreiben Sie diese entweder mit Ihrem Zertifikat oder hängen den Schlüssel als Dateianhang an. Damit ist der Austausch der öffentlichen Schlüssel vollzogen.

Bei der E-Mail-Verschlüsselung mit S/MIME-Zertifikat oder PGP-Schlüssel erhalten Sie die E-Mail immer direkt in Ihr Standard-E-MaiI-Postfach. Die Ver- und Entschlüsselung der Nachrichten erfolgt zwischen der Kreissparkasse Stendal und Ihrem E-Mail-Postfach automatisch.

### **1.3 Wechsel der Nutzungsart**

Sie haben jederzeit die Möglichkeit zwischen den angebotenen Nutzungsarten zu wechseln. Dies kann z.B. der Fall sein, wenn Sie später ein S/MIME-Zertifikat erhalten und dann den automatischen Verschlüsselungsmechanismus nutzen möchten. Zur Auswahl eines anderen Mechanismus gehen Sie bitte im WebMaiI-Portal zum Menüpunkt

"**Einstellungen/Benutzer**" und ändern entsprechend Ihre Einstellungen auf das gewünschte Verfahren bzw. laden Ihr Zertifikat hoch.

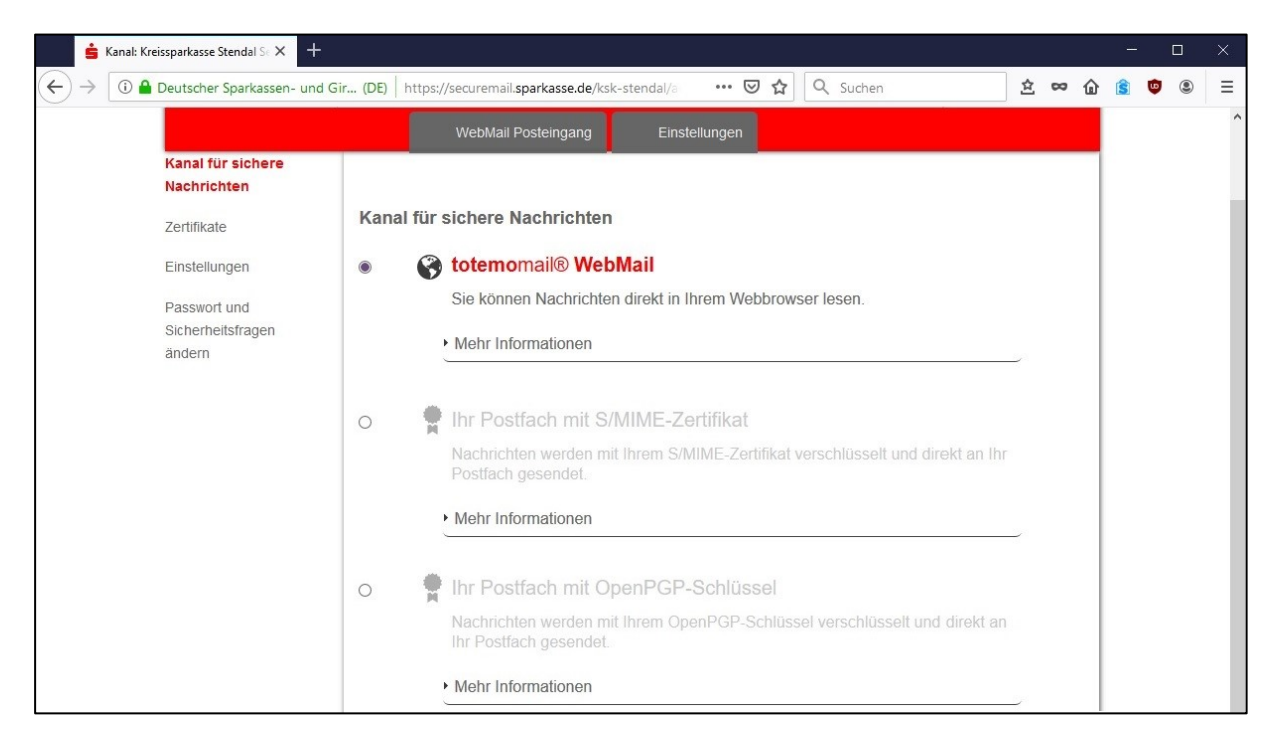

### **1.4 Passwort vergessen**

Sollten Sie einmal Ihr Passwort vergessen haben, öffnen Sie bitte das WebMail-Portal und klicken auf "**Passwort vergessen**". Hier können Sie mit Hilfe der bei der Registrierung definierten Sicherheitsfrage Ihr Passwort zurücksetzen.

### **2. Weitere Informationen**

Detaillierte Informationen zu "Sichere E-Mail" erhalten Sie bei unseren Experten unter Telefon: 03931 6030 oder per E-Mail-Anfrage an: [info@ksk-stendal.de.](mailto:info@ksk-stendal.de)